# *KUARIO*

Binnen RSG Ter Apel gebruiken leerlingen, docenten en medewerkers de betaalapp KUARIO om te kunnen printen. De KUARIO app en portal zijn gekoppeld aan de printomgeving van RSG Ter Apel en beschikbaar op de multifunctionele systemen van Ricoh die verdeeld staan over onze schoolgebouwen.

## **Volg deze stappen om te kunnen printen:**

- 1. Installeer de KUARIO app op je telefoon en ga naar [https://kuario.com.](https://kuario.com/)
- 2. Maak een KUARIO account aan met je **@rsgterapel.nl** emailadres en de inloggegevens die je hebt ontvangen via de mail. Heb je de mail niet meer? Kies dan op de KUARIO inlogpagina voor "wachtwoord vergeten". Let op: gebruik altijd je **@rsgterapel.nl** mailadres!
- 3. Activeer je lidmaatschap van de RSG Ter Apel omgeving. Klik in de Kuario app op je telefoon op het envelopje met een "1" in de rechter bovenhoek en volg de aanwijzingen.
- 4. Zet geld op je account via de button "Opladen".
- 5. Stel eenmalig de printer driver in op je eigen laptop of PC.
- Download de driver:

Windows driver via

<https://kuario.com/wp-content/uploads/2020/08/KUARIO-Print-2.0.3.564-2.exe>

Macbook driver via

<https://kuario.com/wp-content/uploads/2020/03/KUARIO-Print-Installer-for-Mac.zip>

Note! Je kunt je login gegevens vasthouden in de print driver door bij de installatie te kiezen voor privé, dan blijven de login gegevens bewaard in de driver.

- Volg de installatie instructies
- Vergeet niet de Kuario driver als standaard printer in te stellen.
- 6. Verstuur je printopdracht.
- 7. Nadien kun je op een willekeurige Ricoh printer je printjes ophalen. Log in op de [printer](https://www.ru.nl/facilitairbedrijf/printen/uitloggen-printer/) met je leerling pas. Bij de eerste aanmelding krijg je een QR code te zien, deze kun je scannen om je leerling pas te koppelen aan je account (daarna kun je met je

leerling pas kopiëren, printen en scannen. Mocht je geen telefoon bij de hand hebben, je kunt ook inloggen met je emailadres (@rsgterapel.nl) en je wachtwoord.

8.

# *FAQ: Frequently Asked Questions over KUARIO*

#### **Wat is KUARIO?**

KUARIO is een veilige app/portal voor het betalen van kopiëren en printen bij de Radboud Universiteit.

## **Hoe kan ik KUARIO gebruiken**?

KUARIO is eenvoudig, veilig en snel. Download de app of meld je aan via de portal en registreer je account, kies je gewenste betaalmethode en waardeer een bedrag op. Automatisch opwaarderen is ook mogelijk.

## **Is KUARIO veilig**?

Betalen met KUARIO is erg veilig omdat het meerdere lagen van beveiliging bevat. Zo betaalt je met uw e-mailadres, wachtwoord en pincode. Zorg er wel voor dat je jouw inloggegevens en pincode niet met anderen deelt.

## **Wat doe ik als mijn mobiel kwijt of gestolen is?**

Mocht je mobiele apparaat onverhoopt gestolen, verloren of beschadigd zijn, dan kun je de app downloaden op een ander mobiel apparaat. Nadat u bent ingelogd op uw persoonlijke account, heeft u weer toegang tot uw saldo.

## **Hoe kan ik mijn tegoed terug laten storten?**

Bij de RSG ter Apel kun je op verschillende manieren je Kuario tegoed terug krijgen:

1. Je kunt je tegoed via de app geven aan een andere gebruiker en deze geeft jou het geld terug.

2. Om je teruggave aan te vragen, kunt u gebruik maken van de 'Refund' optie in de Kuario app. Let op! Hieraan zijn kosten verbonden. Geld wordt overgemaakt op jouw, binnen KUARIO bekende, rekeningnummer dat gebruikt is om het saldo op te laden

3. Nog printtegoed over van het oude printsysteem? Dit kun je terug laten storten op je bankrekening. Het bedrag kan niet contant uitbetaald worden.

## **Hoe kan ik mijn account beëindigen?**

Je kunt de app verwijderen van uw mobiele apparaat. Je hebt recht op restitutie van het

resterende geld op uw account. Zie hiervoor ook 'Hoe kan ik mijn tegoed terug laten storten?'

#### **Kan ik geld overmaken naar een andere KUARIO-gebruiker?**

Via de app kan een bedrag overgemaakt worden naar een KUARIO-member. Hiervoor heb je het @rsgterapel.nl mailadres nodig waarmee de persoon zich heeft aangemeld binnen KUARIO. Via de omschrijving kun je aangeven waar de transactie voor is. Klik vervolgens op 'Verstuur'.

#### **Hoe kan ik mijn transacties en saldo bekijken?**

Via de app kom je in het hoofdmenu van je KUARIO-account. Klik op 'Transacties' en bekijk de uitgaven en inkomsten. Het saldo wordt ook getoond in de webportal van Kuario.

#### **Is mijn geld veilig?**

KUARIO is een geaccrediteerde agent van Oonex SA, een betaalinstelling die een vergunning heeft van de Nationale Bank van België. De gelden van KUARIO gebruikers zijn gezekerd op een aparte bankrekening van Oonex SA. De tegoeden van gebruikers zijn apart gesteld van de zakelijke operationele activiteiten van KUARIO. De tegoeden zijn het eigendom van de gebruikers en niet van KUARIO BV. Deze gelden zijn gezekerd en staan ten alle tijden klaar voor eventuele teruggave.

## **Ik heb de mail van KUARIO weggegooid zonder mijn account te activeren. Wat moet ik doen?**

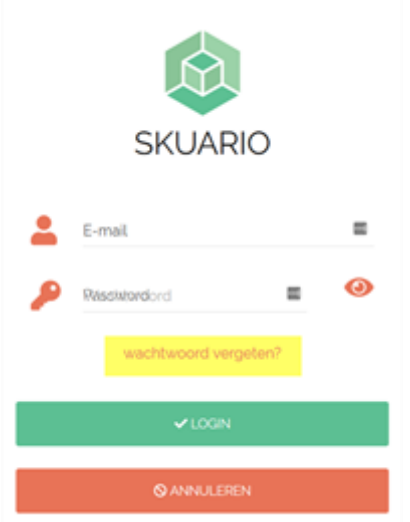

- Download de app
- Klik op ' wachtwoord vergeten'
- Er verschijnt een pop-up 'Send a password reset mail', klik op 'OK'.

Vul je **@rsgterapel.nl-**emailadres in en klik op 'OK'

Je krijgt dan een nieuwe wachtwoord waarmee je kan inloggen.